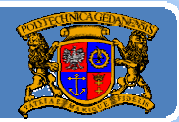

## Język JAVA podstawy programowania

### **Jacek Rumiński**

wykład 1, część 2

Jacek Rumiński

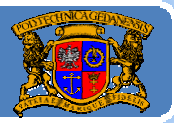

Plan wykładu:

- 1. Krótka historia Javy
- 2. Jak przygotować sobie środowisko programistyczne
- 3.Opis środowiska JDK
- 4.. Tworzenie programu "krok po kroku"

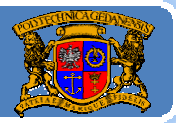

### Najpierw lista podstawowych stron WWW:

‐http://java.sun.com ‐ Podstawowe źródł<sup>o</sup> dokumentacji, bibliotek, środowisk programistycznych i różnych wersji JAVA oraz podręcznika, -http://www.java2s.com – Źródło wielu ciekawych przykładów w Javie ii nie tylko,

‐http://www.onjava.com – O'Reilly on Java – doskonał<sup>e</sup> źródł<sup>o</sup> artykułów tematycznych <sup>o</sup> Javie,

‐http://www.java.pl ‐ Polish Java User Group

Zintegrowane środowiska programistyczne (IDE za darmo)

‐http://www.eclipse.org/downloads/ ‐ Eclipse

-http://www.netbeans.org/ - Netbeans

‐http://www.jcreator.com/download.htm ‐ JCreator (na początek)

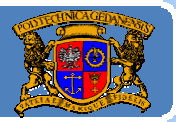

### Instalacja JAVY ‐ zanim zainstalujesz cokolwiek:

1. Co to jest JDK lub JAVA SDK:

JDK ‐ Java Development Kit <sup>=</sup> JAVA SDK ‐ Software Development Kit zestaw programów, bibliotek i innych zasobów umożliwiający kompilację kodu źródłowego, wykorzystywanie standardowych zasobów (bibliotek), uruchamianie dodatkowych narzędzi lub usług, itd.

*W skrócie:* kompilator, maszyna wirtualna, biblioteki, narzędzia.

### 2.Co to jest JRE (Java Runtime Environment):

Maszyna wirtualna Javy wraz ze swoimi zasobami. Aby uruchomić program napisany i skompilowany w Javie trzeba najpierw wywołać maszynę wirtualną (program java.exe). Jeśli jesteś tylko użytkownikiem potrzebujesz wyłącznie JRE, jeśli programistą JDK = JRE+kompilator +inne.

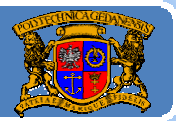

### Instalacja JAVY ‐ zanim zainstalujesz cokolwiek:

### 3. Co to jest IDE (Integrated Developers Environment):

Zintegrowane środowisko programistyczne (zwykle graficzne) dostarcza edytor (z ułatwieniami, np. kolorowanie składni, numerowanie linii), debugger (analiza programu <sup>w</sup> celu poszukiwania błędów – bug), możliwość zarządzania projektem (w skład którego wchodzi wiele plików źródłowych), narzędzia projektowania interfejsu graficznego, *i* inne.

IDE nie jest częścią JDK. Można pisać i kompilować programy bez IDE.

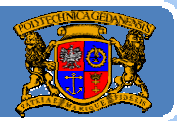

### Podstawowe kroki instalowania środowiska:

- 1. Pobierz najnowsze JDK (wraz <sup>z</sup> JRE) <sup>z</sup> java.sun.com,
- 2. Pobierz najnowszą dokumentację JDK (z java.sun.com),
- 3. Pobierz wybrane środowisko IDE (np. JCreator, Netbeans, Eclipse).
- 4. Zainstaluj powyższe.

#### *UWAGA:*

**Wybierają<sup>c</sup> Netbeans (podobnie jak Eclipse) jako IDE można pobrać różne wersje tego środowiska, również <sup>z</sup> JDK.**

### **Kolejny slajd ukazuje demonstrację procesu instalacji środowiska (dodatkowy film <sup>w</sup> zasobach kursu).**

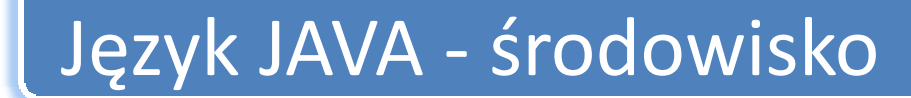

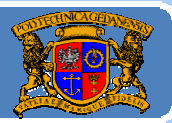

# **DEMO INSTALACJA ŚRODOWISKA**

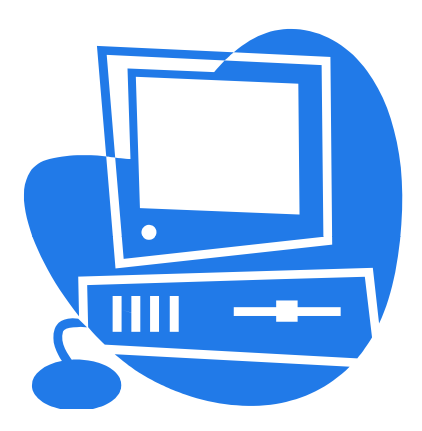

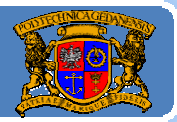

### Jak sprawdzić czy wszystko działa?

Skompilujemy i uruchomimy wcześniejszy przykład:

*Witajcie.java*

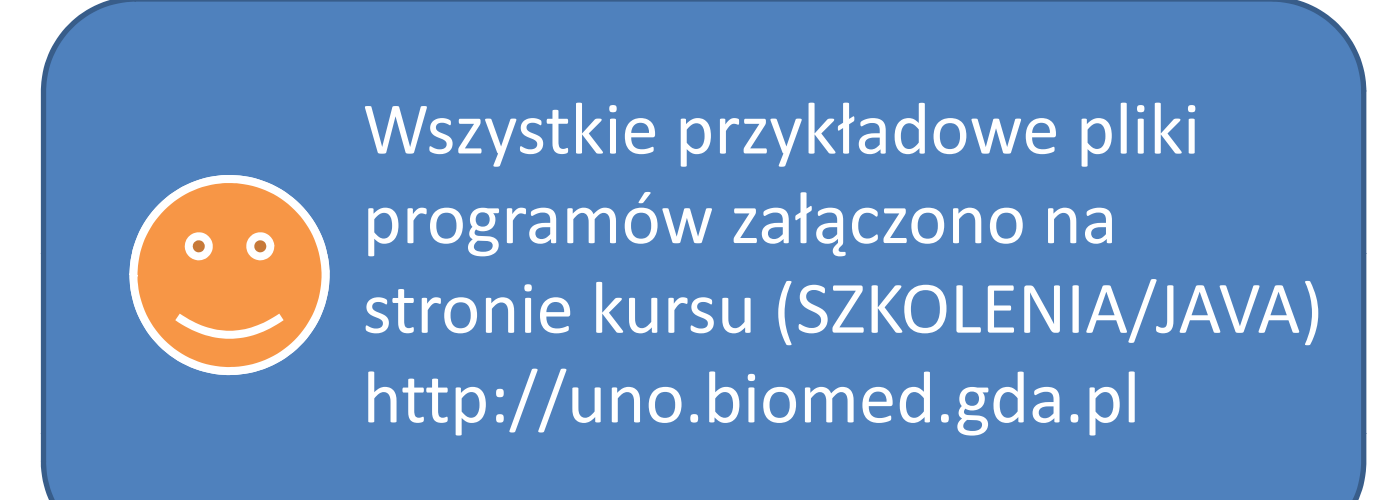

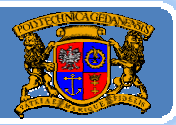

### Jak sprawdzić czy wszystko działa?

1. Kompilacja i uruchomienie programu <sup>z</sup> linii poleceń (sprawdzamy JDK i JRE):

a) Uruchamiany terminal (np. "cmd" w Start->Uruchom dla Windows)

b) Ustawiamy ścieżkę do JDK (do JRE jest ustawiana przy instalacji):

*c:\> set path=%path%;c:\java\jdk1.6.0\_12\bin (ENTER) UWAGA: WERSJA JDK będzie się zmienia ć: jdk….*

- c) Zmieniamy katalog na ten, <sup>w</sup> którym jest plik *Witajcie.java: np.: c:\> cd kody\_zrodlowe\tmp (ENTER)*
- d) Rozpoczynamy kompilację wpisując:

*c:\kody\_zrodlowe\tmp>javac ‐g Witajcie.java (ENTER)*

- e) Jeśli nie ma żadnych komunikatów to kompilacja się powiodł<sup>a</sup> (powstał plik Witajcie.class; JDK zainstalowano poprawnie)
- f) Uruchomiamy program:

C:\kody zrodlowe\tmp>java Witajcie (koniec: Ctrl-C w terminalu)

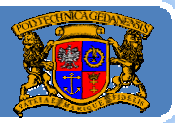

### Jak sprawdzić czy wszystko działa?

2. Kompilacja i uruchomienie programu <sup>w</sup> środowisku JCreator:

- a) Uruchamiany program JCreator
- b) Otwieramy plik *Witajcie.java:*

File‐>Open

c) Kompilujemy plik:

Build->Compile File lub ikona: **D** 

d) Jeśli nie ma żadnych błędów (dolna część Build Output: Process completed.) wówczas uruchamiany program:

Build‐>Execute File lub ikona:

e) Zakończenie programu:

‐<sup>w</sup> dolnej części: General Output najechać myszką i wcisnąć prawy klawisz, wybrać Stop lub ikonę ‐ albo Ctrl‐B

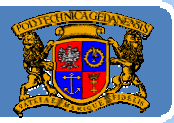

Plan wykładu:

- 1. Krótka historia Javy
- 2.Jak przygotować sobie środowisko programistyczne
- 3.Opis środowiska JDK
- 4.. Tworzenie programu "krok po kroku"

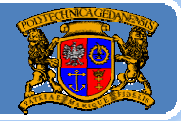

W celu kompilacji i uruchomienia programu napisanego <sup>w</sup> języku Java <sup>u</sup>żywa się (jawnie lub poprzez IDE) dwóch podstawowych narzędzi pakietu Java 2 SDK:

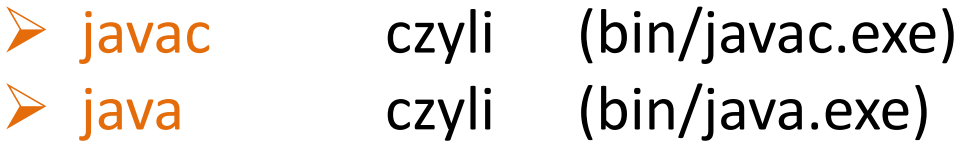

Kompilator "javac" (często nazywany "Jawak") jest nieodzowną częścią pakietu JDK/SDK, podczas gdy maszyna wirtualna "java" stanowi specyficzną dla danej platformy część pakietu środowiska uruchomieniowego Java Runtime Engine (Environment). Pakiet JRE moż<sup>e</sup> być zatem automatycznie instalowany <sup>w</sup> dwóch miejscach: <sup>w</sup> JDK i w katalogu programów (np. "Program Files", /opt, itp.).

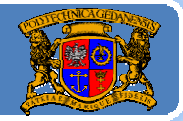

Zasadnicze katalogi dystrybucji JDK/SDK to:

¾ *bin*, ¾ *jre*,  $\triangleright$  *lib*.

W katalogu "bin" znajdują się liczne narzędzia obsługi aplikacji, np.:

**javac** ‐ kompilator, **java** - interpreter z konsola (terminalem), **javaw** ‐ interpreter bez konsoli, **javadoc** – generator dokumentacji wytworzonego kodu (API), **appletviewer** – program wykonujący aplety (zamiast przeglądarki), **jar** ‐ zarządzanie plikami archiwów ‐ prawie jak zip (JAR Java ARchive).

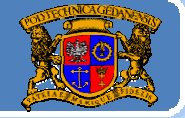

Najczęściej używane program z katalogu "bin" JDK/SDK to *javac* i *java*. Najbardziej przydatne opcje przy wywoływaniu <sup>z</sup> linii poleceń to:

### ¾ **javac:**

**‐g** ‐> wyświetl pełną informację debuggera, ‐**verbose** ‐> wyświetl wszystkie komunikaty w czasie kompilacji,

np. javac ‐g ‐verbose RycerzJedi.java

### ¾ **java:**

**-cp** <path> -> gdzie <path> katalog lub archiwum jar zawierające wykorzystywane klasy (inne niż standardowe JDK) . To samo dla *javac*. **‐version**‐>wyświetl wersję platformy Javy.

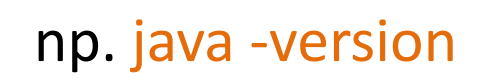

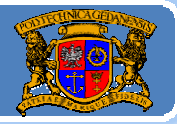

Drugim ważnym katalogiem w JDK/SDK jest katalog "jre". Jak łatwo się domyślić <sup>w</sup> katalogu tym znajduje się Java Runtime Environment JRE – czyli platforma Javy.

Zgodnie z tym co powiedziano na początku platforma Javy składa się z Maszyny Wirtualnej oraz bibliotek API. Dlatego katalog "jre" podzielony jest na dwa podkatalogi:

► bin - w którym znajduje się interpretator "java" (ten sam co wcześniej),

→ lib – gdzie znajdują się spakowane biblioteki API oraz pliki konfiguracyjne i środowiskowe platformy (np. określające poziom bezpieczeństwa, reguły dostępu, odwzorowanie czcionek, itp.).

W katalogu "lib" warto zwrócić uwagę na podkatalog "ext". Dlaczego ?

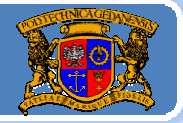

Otóż z powodu wykorzystania różnych bibliotek zawierających klasy inne niż te, standardowo zawarte w JDK.

Jeśli ktoś wytwarza jakieś biblioteki w Javie tworzy zawsze pakiety, a te zapisuje w plikach archiwum "tunazwa.jar".

### *P i rogramista wykorzystując daną bibliotekę w swoi k modzie musi udostępnić ją kompilatorowi i maszynie wirtualnej*.

Można to zrobić na trzy sposoby:

- 1. Ustawić zmienną środowiska CLASSPATH i podać ścieżkę do katalogu gdzie są pliki \*.class lub ścieżki do każdego pliku ".jar",
- 2.Ustawić wartość odpowiednich ścieżek dostępu w opcji "-cp <path>" wywołując kompilator (javac) i maszynę wirtualną (java),
- 3.Przegrać wymagane pliki ".jar" do katalogu "jre/lib/ext". Wówczas biblioteki zawarte w katalogach ".jar" będą traktowane jako standardowe rozszerzenia Javy. *(Na początek najlepsza metoda)*

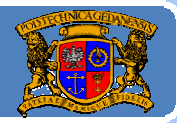

### Ustawienia bibliotek w środowisku JCreator:

### JCreator - [Start Page] Z MENU Configure->Options

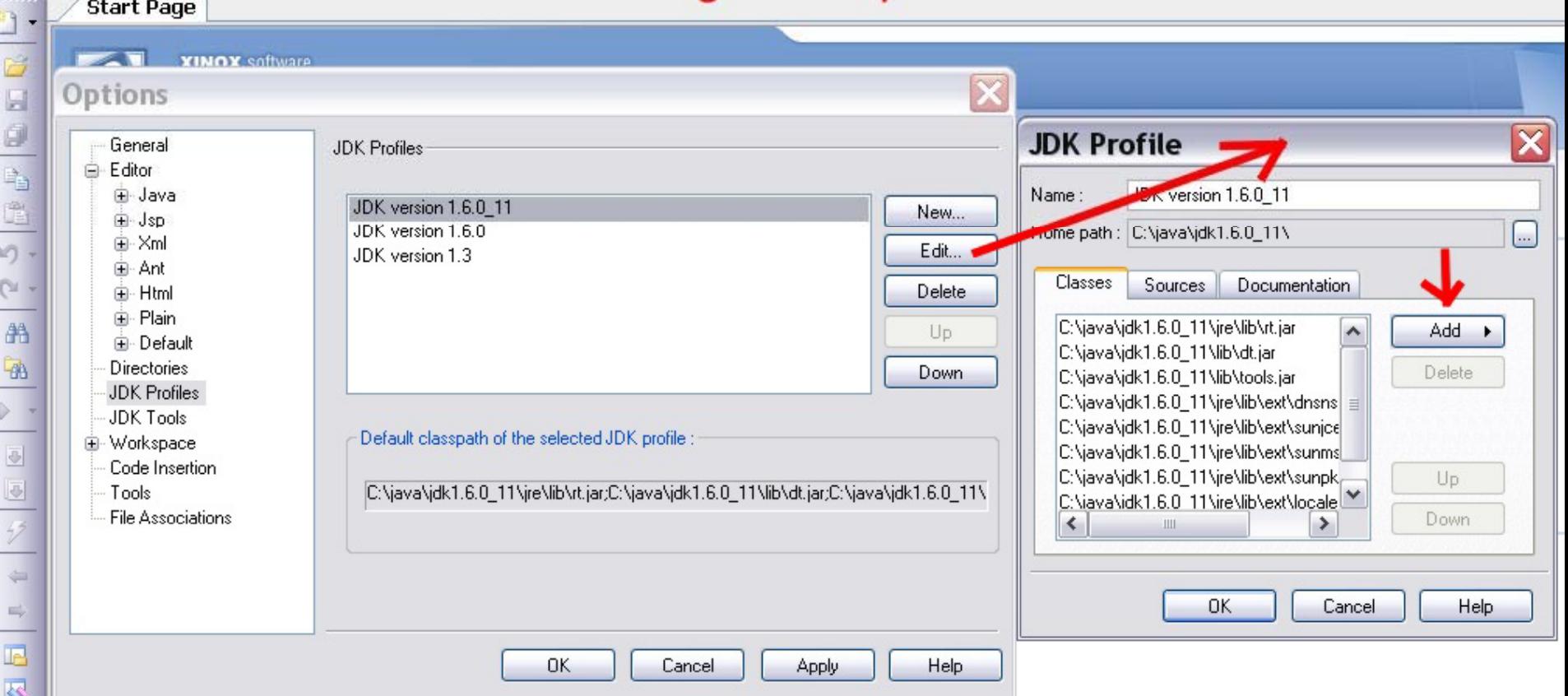

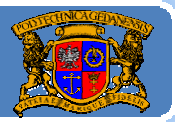

Plan wykładu:

- 1. Krótka historia Javy
- 2.Jak przygotować sobie środowisko programistyczne
- 3.Opis środowiska JDK
- 4. Tworzenie programu "krok po kroku" (wykład 1, część 3)